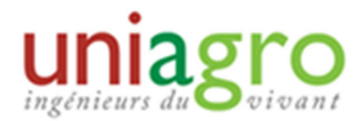

## NOTIFIER LE DECES D'UN AGRO

## Concept :

Mettre à jour les profils des agros suite à un décès.

## Mise à jour de la base de données :

 Il faut aller d'abord dans la fiche de la personne en question via l'accès administrateur du groupe régional pour indiquer que cette personne est décédée.

Une fois sur la page d'accueil administration, aller dans ANNUAIRE  $\rightarrow$  MEMBRES  $\rightarrow$ MODIFICATION

Dans l'onglet Etat civil, **indiquer la date du décès** (avant la zone « Commentaire »).

Ensuite, dans l'onglet Mail/Abonnements, il faut indiquer que la personne est décédée en renseignant comme suis les deux listes déroulantes

- · Je souhaite que l'association me contacte à mon adresse postale **DECEDE**
- · Je souhaite que l'association me contacte à mon mail **DECEDE**

Puis cliquer sur **Valider**

## Annoncer le décès :

 Si possible, informer l'association dont est membre l'agro, qui pourra le signaler à sa promo, célébrer sa mémoire, etc … .